### **SE CONNECTER A L'ENT**

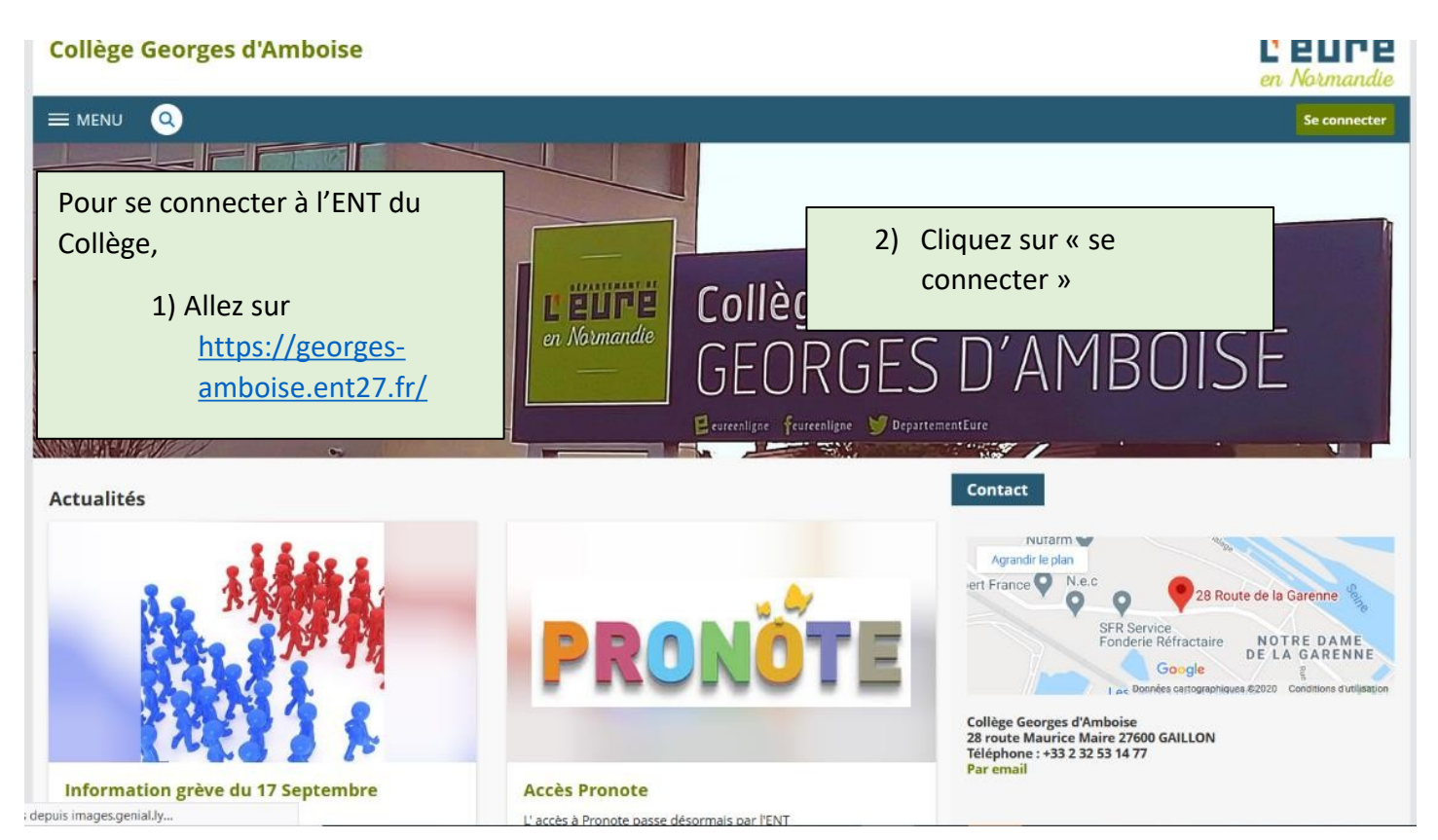

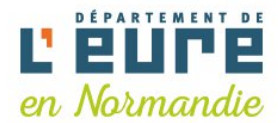

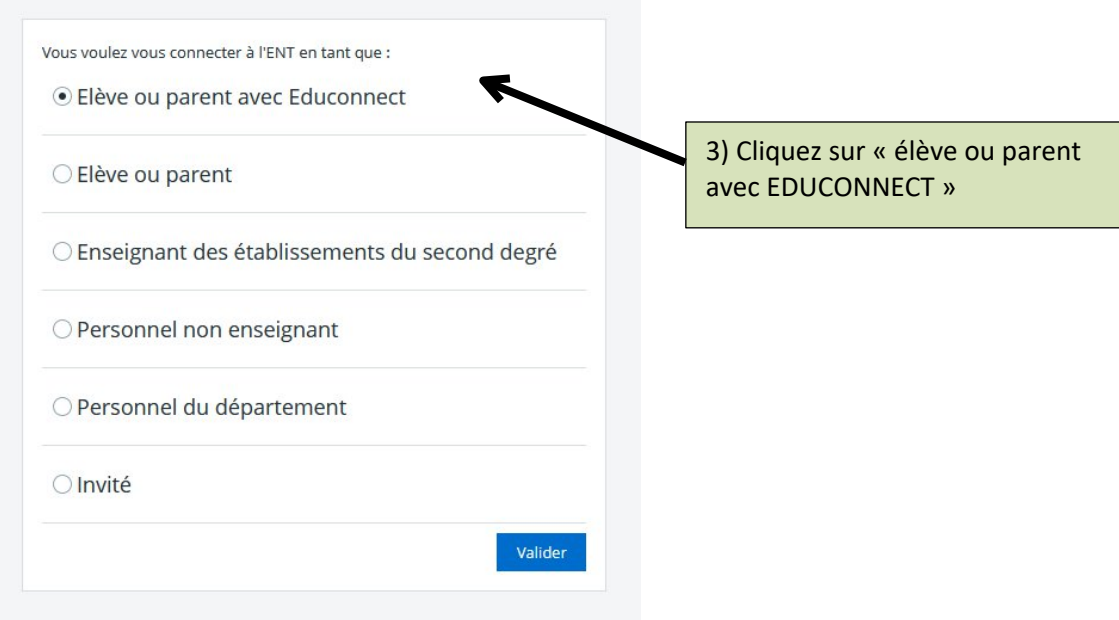

## **SE CONNECTER A L'ENT**

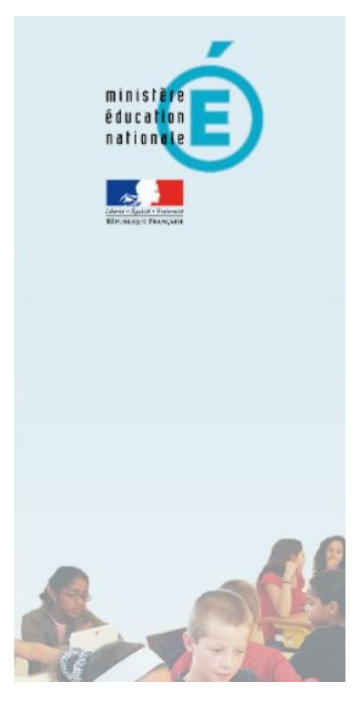

# accédez à vos applications

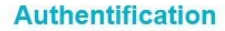

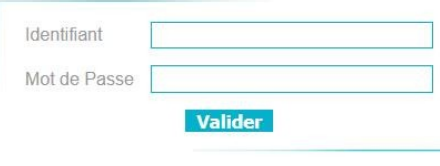

4) Indiquez vos identifiants : login et mot de passe

**PARENTS Attention : Lors de la première connexion, il vous sera demandé de modifier votre mot de passe. Pensez à le noter dans vos documents à conserver**

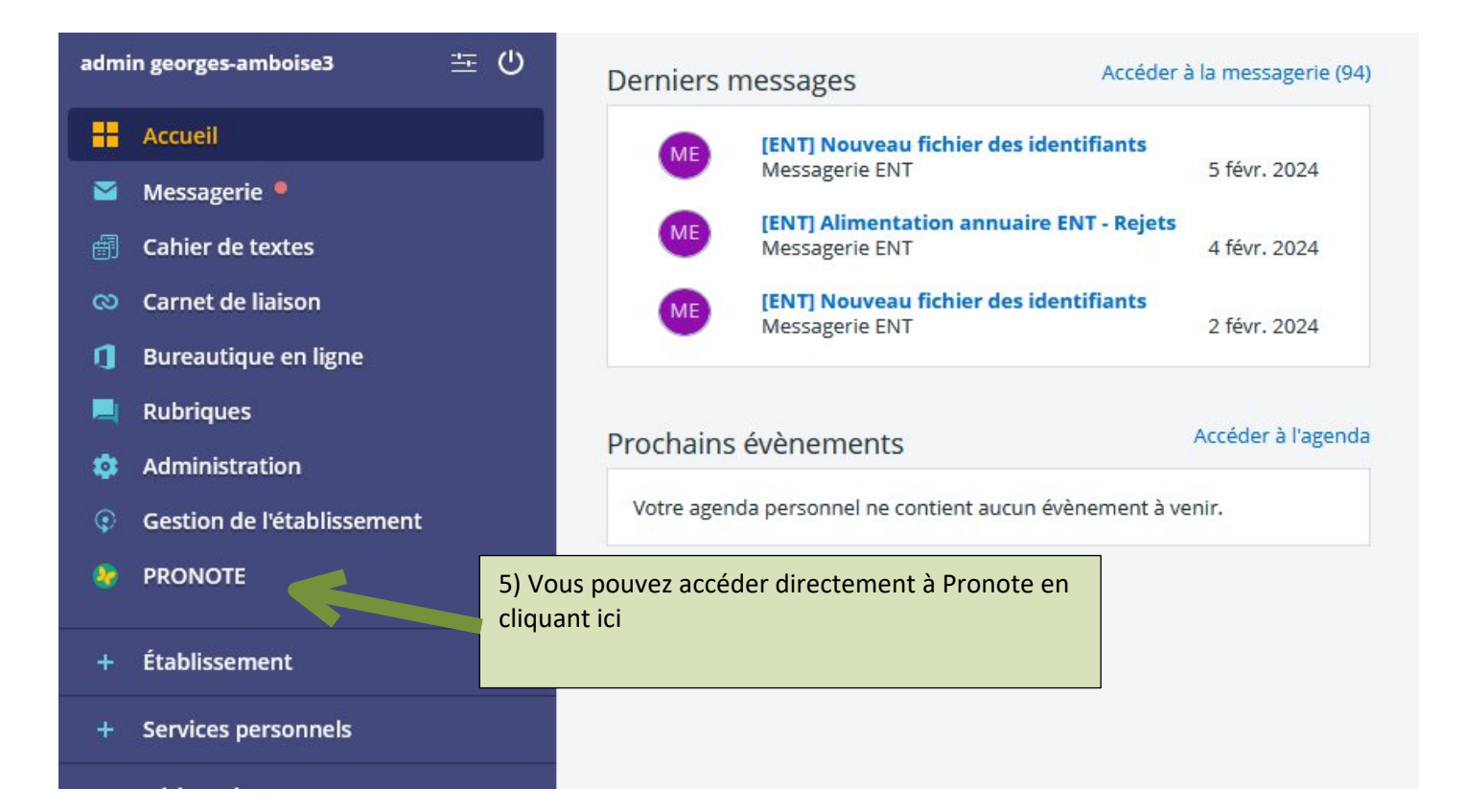

# **SE CONNECTER A L'ENT**

#### **En bonus :**

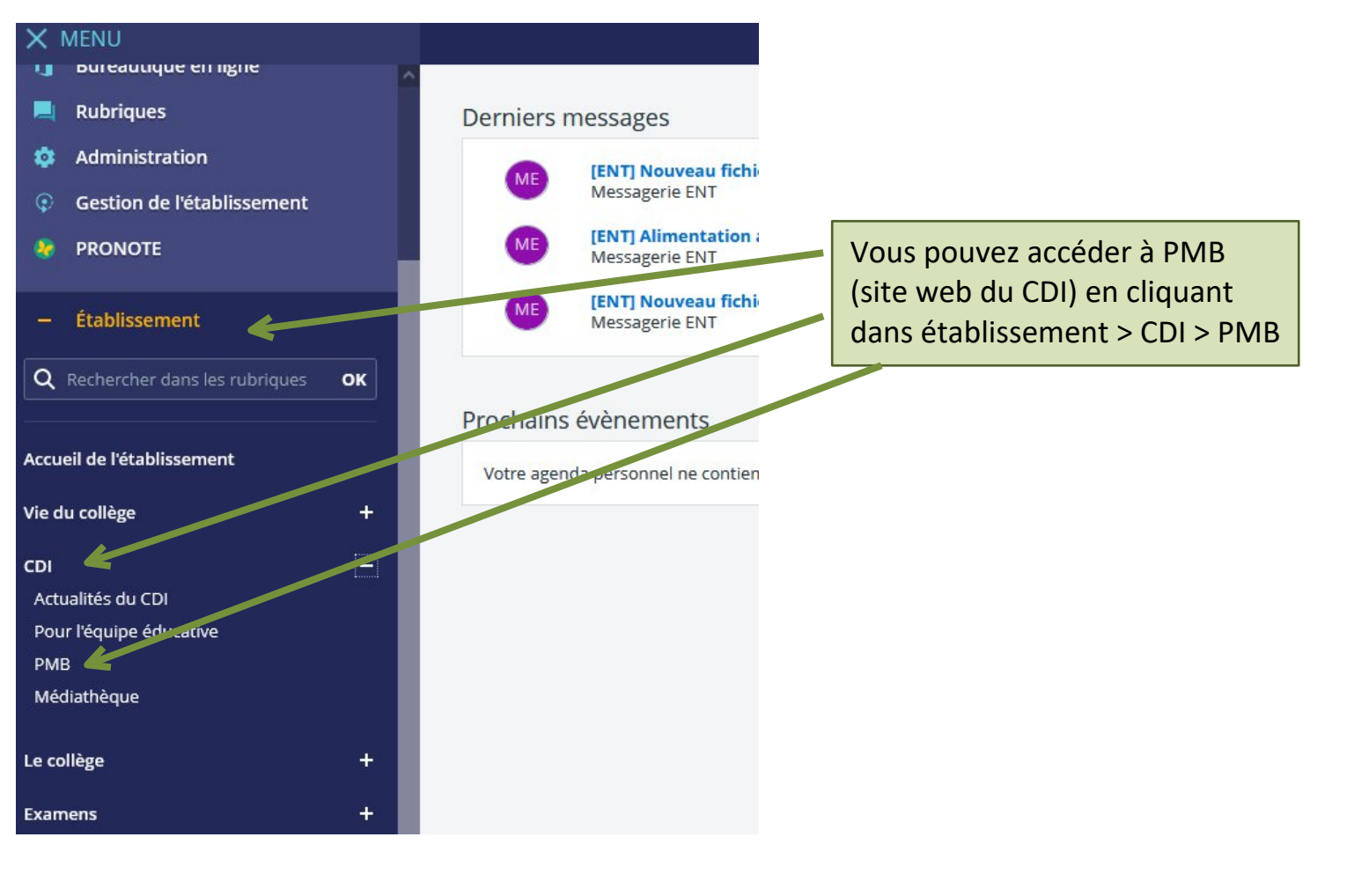

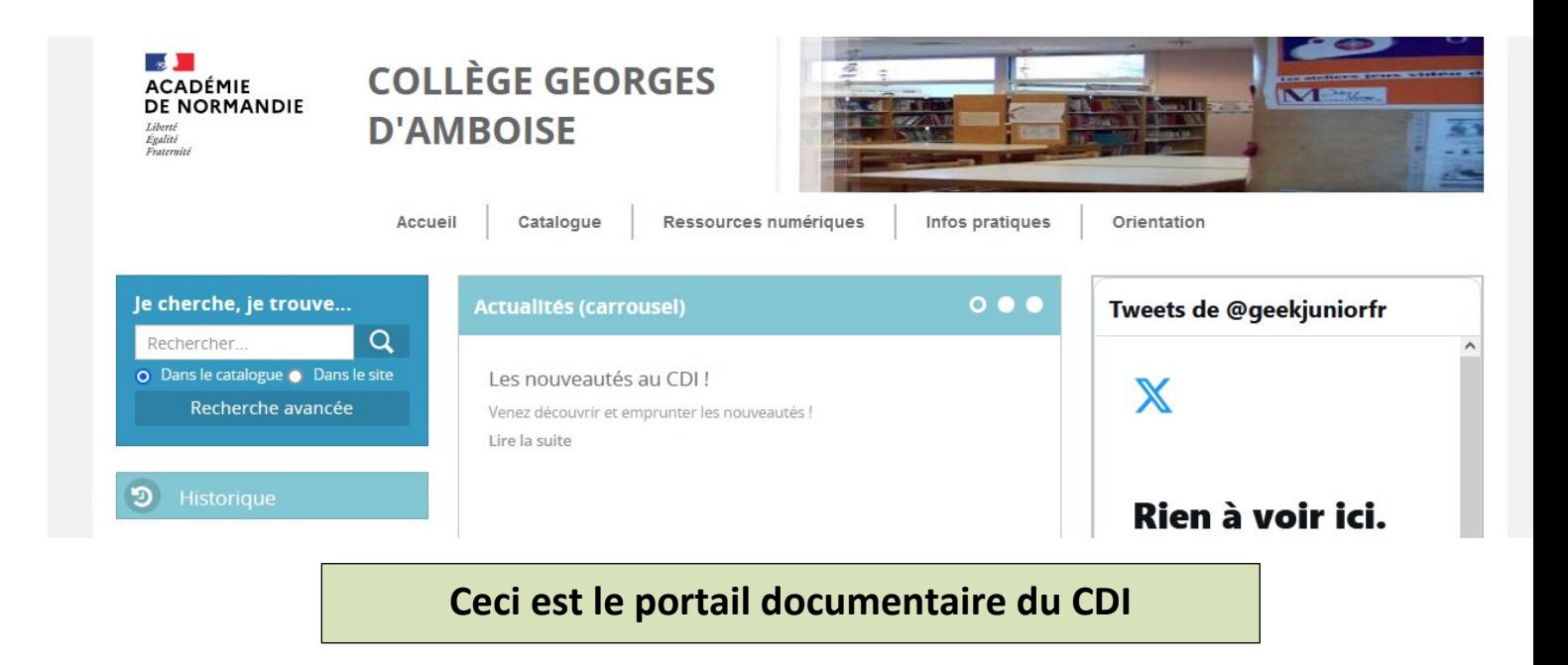